# Multi - Language

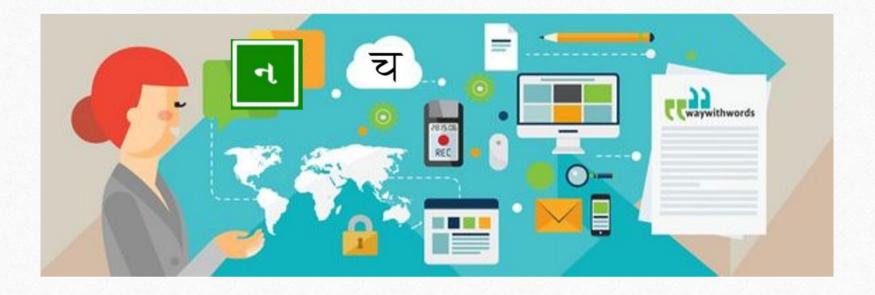

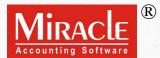

### Points covered in Multi-Language Setup

- Points that will be covered in this document:
  - ➤ Multi language setup types
  - Explanation of partial language setup
  - Explanation of activation key type
  - Complete Multi language setup for new company

- Multi language setup can be used in two ways:
  - Partial Multi-language
  - Full Multi-language
- Multi language setup feature can be helpful to the businesses like Agriculture, or businesses who wish to print out certain documents in their native language.
- Miracle software allows two language selection other than English:
  - 1. Gujarati 2. Hindi
- Let us get information about Partial multi language first.

# Explanation of Partial Multi – Language Setup

- Partial multi-language feature allow users to print vouchers and balance sheet in their native language.
- Now, for those users multi language facility can be setup from Software & Company setup without any major changes.
- Other than English, users have option to create Gujarati or Hindi language.
- Let us see how partial multi language setup works.

## $\underline{S}$ etup $\rightarrow \underline{S}$ oftware Se<u>t</u>up

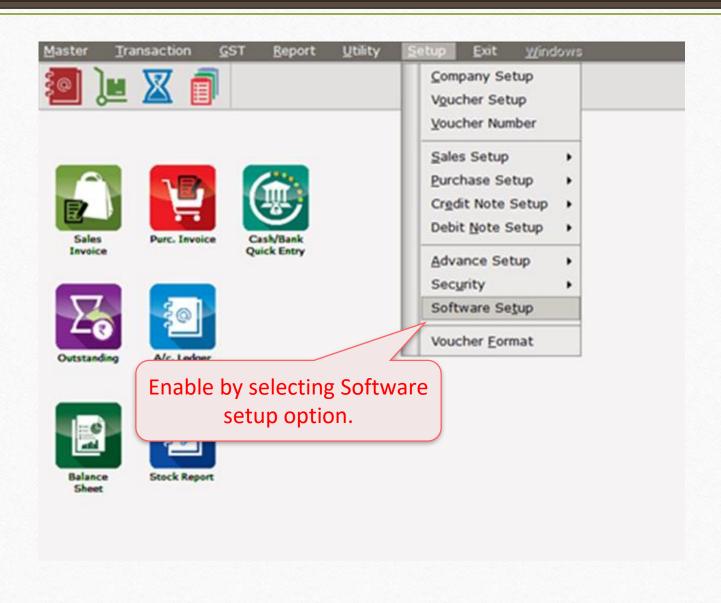

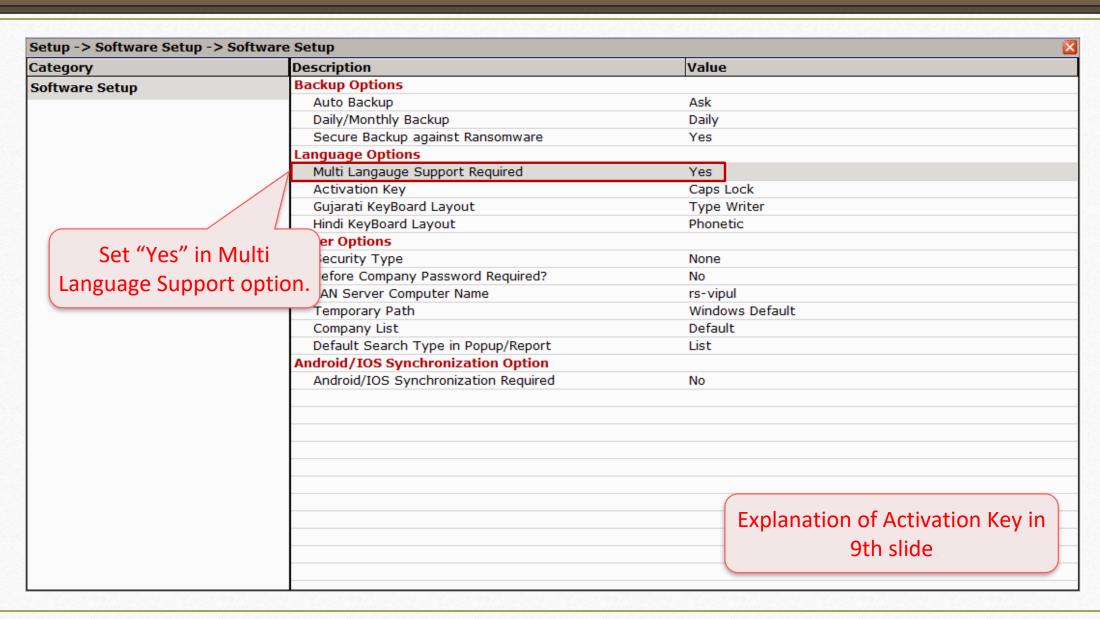

Explanation of Activation Key Type

- After enabling Multi-language support, if a user desires to activate it for a certain option, he/she can simply do it by following method:
- User can activate the Multi-language support by Pressing either:
   Caps Lock or Scroll Lock
- None option will disable the Activation Key option.

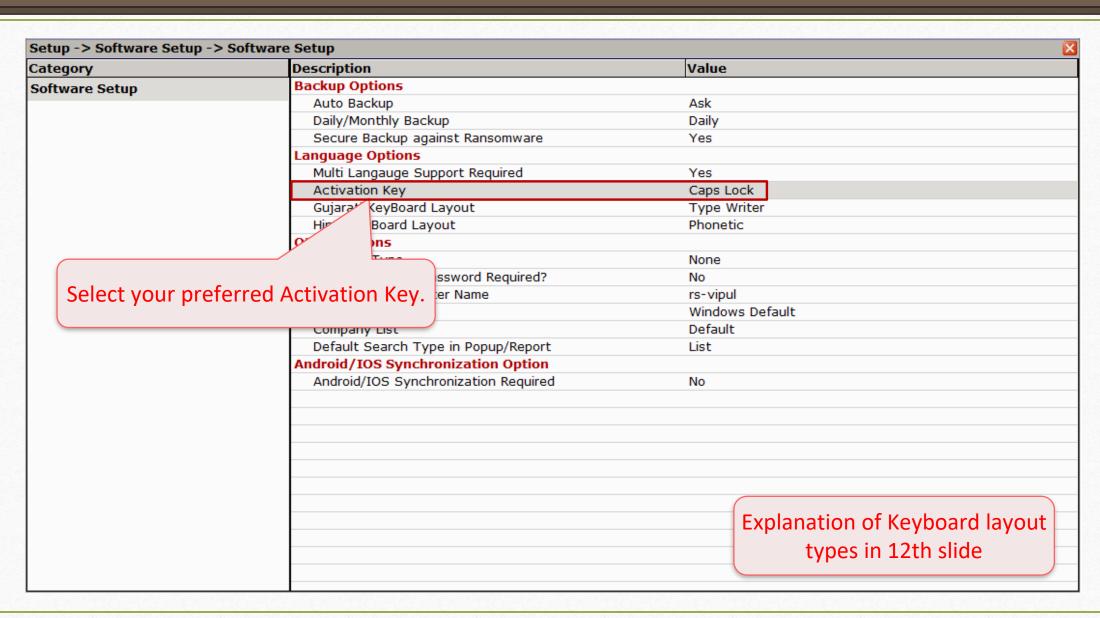

Explanation of Keyboard Layout Types

- Majority of the users prefers Phonetic Keyword Layout since, it related to normal keyboard keys and easier to type in different language.
- Basically there are four types of Keyboard Layout to choose from:
  - Phonetic
  - > Inscript
  - > Type writer
  - New phonetic

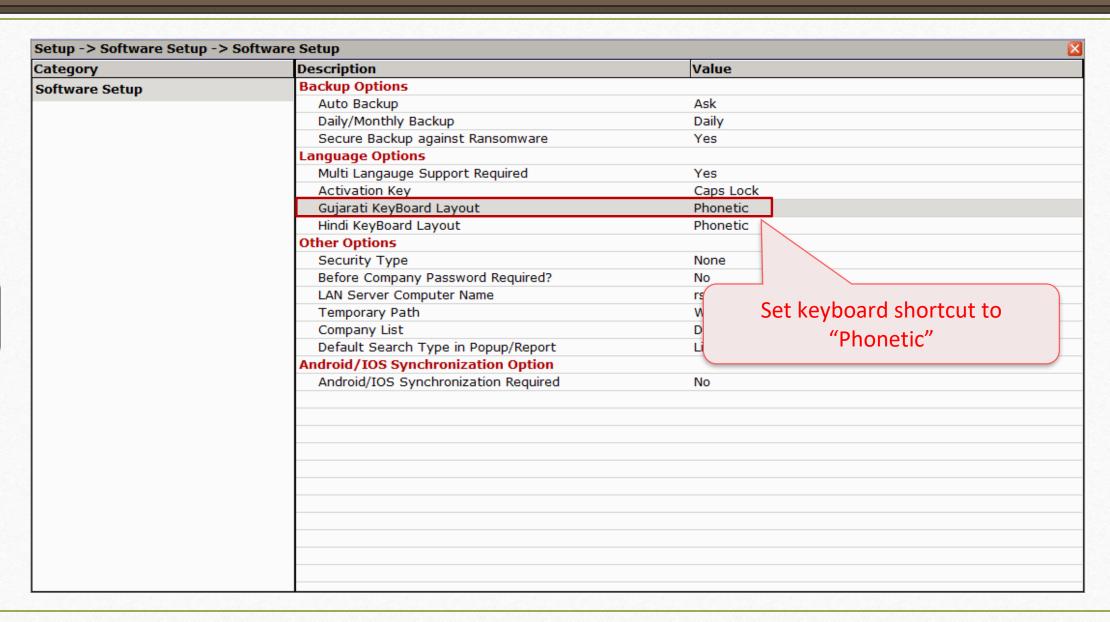

## <u>S</u>etup → <u>C</u>ompany Se<u>t</u>up

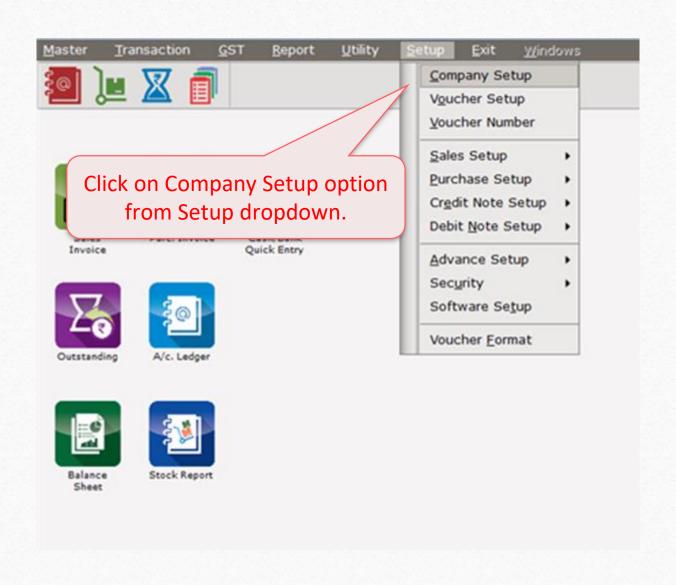

| ategory        | Description                                  |                            |  |  |
|----------------|----------------------------------------------|----------------------------|--|--|
| eneral Setup   | Audit Options                                | value                      |  |  |
| •              | Auditor Password                             |                            |  |  |
| dvance Setup   | Lock Audited Accounts                        | Yes                        |  |  |
| dvance Modules | Lock Audited Vouchers                        | Yes                        |  |  |
| aster Setup    | Password at Each Audit                       | No                         |  |  |
| ST Setup       | Entry Options                                |                            |  |  |
| -              | Entry Narration Width                        | 25                         |  |  |
| DS/TCS Setup   | Quantity Total in Sales/Purchase             | Yes                        |  |  |
| eport Setup    | R/I in sale/purchase Product Entry           | No                         |  |  |
|                | Exit Narration with Enter                    | Yes                        |  |  |
|                | Other Option                                 |                            |  |  |
|                | Closing Stock Calculation Method             | None                       |  |  |
|                | Reminder For Memorandum/PDC                  | No                         |  |  |
|                | Depreciation Middle Date                     | 30/09                      |  |  |
|                | Update Master Details ?                      | Yes                        |  |  |
|                | Multi Language Option                        |                            |  |  |
|                | Multi Language Support Required              | Yes                        |  |  |
|                | Alternate Language Input in Masters Required | Yes                        |  |  |
|                | Alternate Language                           | Gujarati                   |  |  |
|                |                                              |                            |  |  |
|                |                                              |                            |  |  |
|                |                                              | Set "Yes" in Multi         |  |  |
|                |                                              | Set res in Multi           |  |  |
|                |                                              | Language Support option.   |  |  |
|                |                                              | ( zangaage sapport spiloni |  |  |

| Setup -> Company Setup -> |                                              | Value         |  |  |  |  |
|---------------------------|----------------------------------------------|---------------|--|--|--|--|
| Category                  | Description                                  | value         |  |  |  |  |
| General Setup             | Audit Options                                |               |  |  |  |  |
| Advance Setup             | Auditor Password                             |               |  |  |  |  |
| Advance Modules           | Lock Audited Accounts                        | Yes           |  |  |  |  |
|                           | Lock Audited Vouchers                        | Yes           |  |  |  |  |
| Master Setup              | Password at Each Audit                       | No            |  |  |  |  |
| GST Setup                 | • •                                          | Entry Options |  |  |  |  |
| _                         | Entry Narration Width                        | 25            |  |  |  |  |
| TDS/TCS Setup             | Quantity Total in Sales/Purchase             | Yes           |  |  |  |  |
| Report Setup              | R/I in sale/purchase Product Entry           | No            |  |  |  |  |
| Serial No. Setup          | Exit Narration with Enter                    | Yes           |  |  |  |  |
| Schar Hor Scrap           | Other Option                                 |               |  |  |  |  |
|                           | Closing Stock Calculation Method             | None          |  |  |  |  |
|                           | Reminder For Memorandum/PDC                  | No            |  |  |  |  |
|                           | Depreciation Middle Date                     | 30/09         |  |  |  |  |
|                           | Update Master Details ?                      | Yes           |  |  |  |  |
|                           | Auto Havala Round Off                        |               |  |  |  |  |
|                           | Capital                                      | None          |  |  |  |  |
|                           | Depreciation                                 | None          |  |  |  |  |
|                           | Interest                                     | None          |  |  |  |  |
|                           | Multi Language Option                        |               |  |  |  |  |
|                           | Multi Language Support Required              | Yes           |  |  |  |  |
|                           | Alternate Language Input in Masters Required | Yes           |  |  |  |  |
|                           | Alternate Language                           | Gujarati      |  |  |  |  |
|                           |                                              | <del>_</del>  |  |  |  |  |
|                           |                                              |               |  |  |  |  |
| Select yes for alt        | ernate                                       |               |  |  |  |  |
|                           |                                              |               |  |  |  |  |
| language opti             | on.                                          |               |  |  |  |  |

| Setup -> Company Setup -> |                                              |          |  |  |  |
|---------------------------|----------------------------------------------|----------|--|--|--|
| Category                  | Description                                  | Value    |  |  |  |
| General Setup             | Audit Options                                |          |  |  |  |
| Advance Setup             | Auditor Password                             |          |  |  |  |
| -                         | Lock Audited Accounts                        | Yes      |  |  |  |
| Advance Modules           | Lock Audited Vouchers                        | Yes      |  |  |  |
| Master Setup              | Password at Each Audit                       | No       |  |  |  |
| GST Setup                 | Entry Options                                |          |  |  |  |
|                           | Entry Narration Width                        | 25       |  |  |  |
| TDS/TCS Setup             | Quantity Total in Sales/Purchase             | Yes      |  |  |  |
| Report Setup              | R/I in sale/purchase Product Entry           | No       |  |  |  |
| Serial No. Setup          | Exit Narration with Enter                    | Yes      |  |  |  |
| Serial No. Secup          | Other Option                                 |          |  |  |  |
|                           | Closing Stock Calculation Method             | None     |  |  |  |
|                           | Reminder For Memorandum/PDC                  | No       |  |  |  |
|                           | Depreciation Middle Date                     | 30/09    |  |  |  |
|                           | Update Master Details ?                      | Yes      |  |  |  |
|                           | Auto Havala Round Off                        |          |  |  |  |
|                           | Capital                                      | None     |  |  |  |
|                           | Depreciation                                 | None     |  |  |  |
|                           | Interest                                     | None     |  |  |  |
|                           | Multi Language Option                        |          |  |  |  |
|                           | Multi Language Support Required              | Yes      |  |  |  |
|                           | Alternate Language Input in Masters Required | Yes      |  |  |  |
|                           | Alternate Language                           | Gujarati |  |  |  |
|                           | Alternate language selection Gujarati        | on to    |  |  |  |

- Points to note before we go forward:
- Users can use Multi Language support feature for Ledger and Balance sheet.
- There are two ways to enable Multi language feature:
  - By pressing Caps Lock
  - **→** By pressing Scroll Lock

## <u>Transaction</u> $\rightarrow$ <u>Sales Entry</u> $\rightarrow$ Sales Invoice

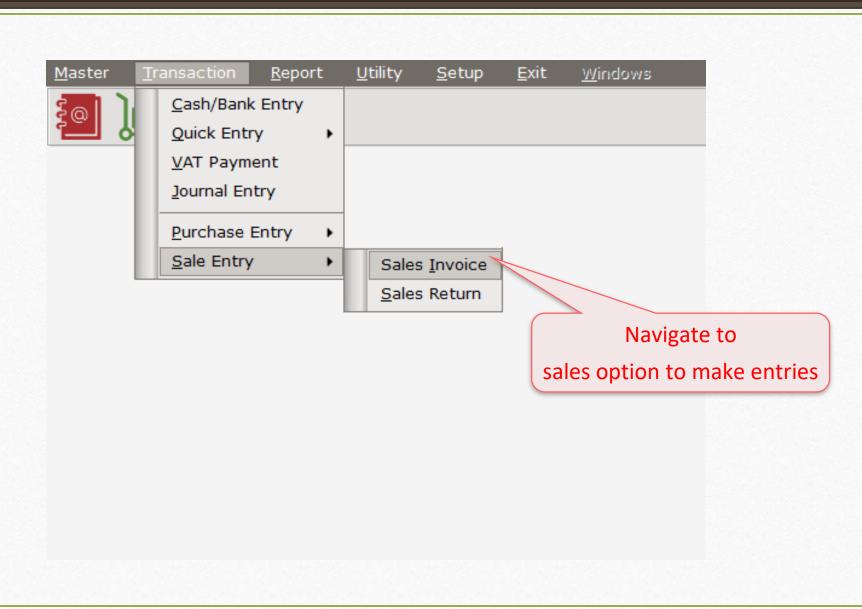

## Multi-Language Setup in Ledger

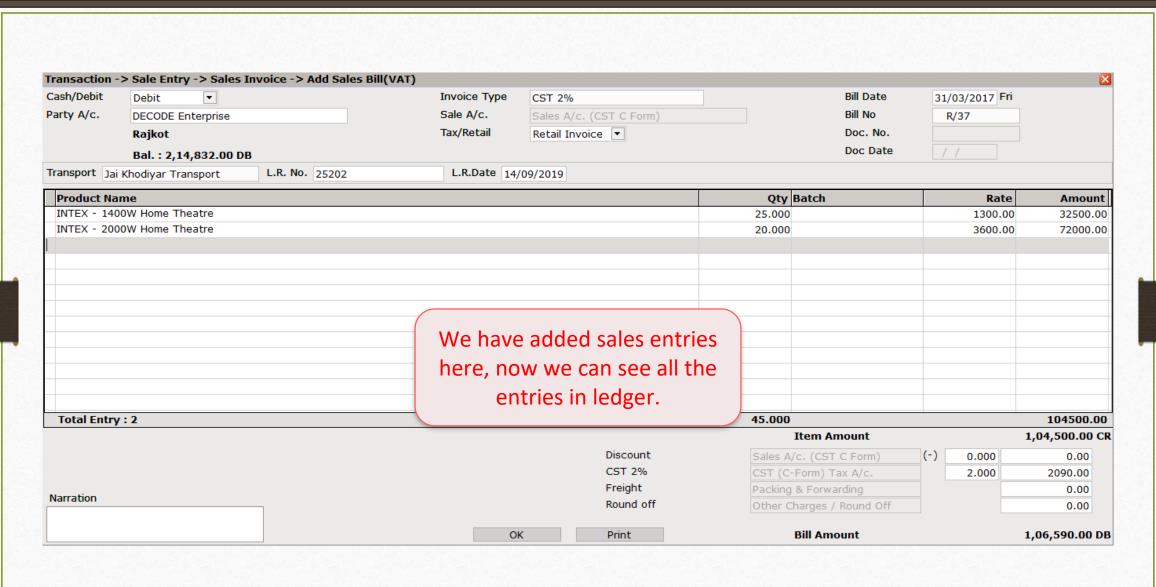

## Multi-Language Setup in Ledger

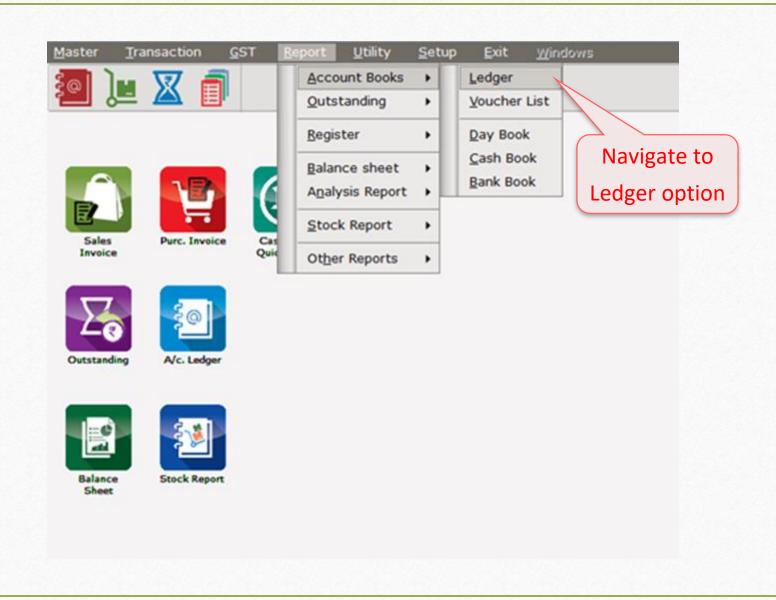

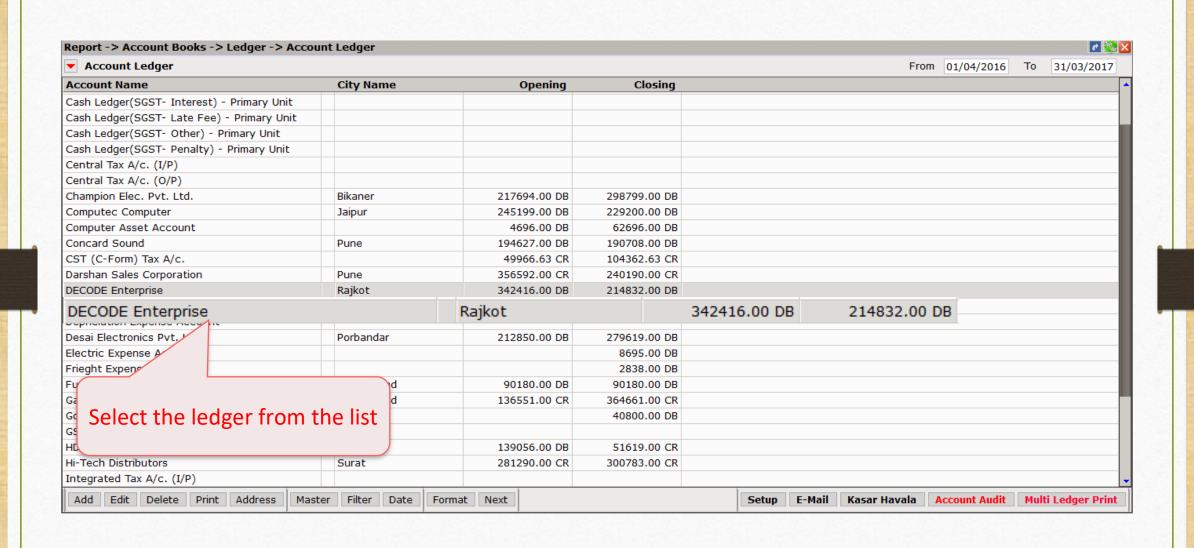

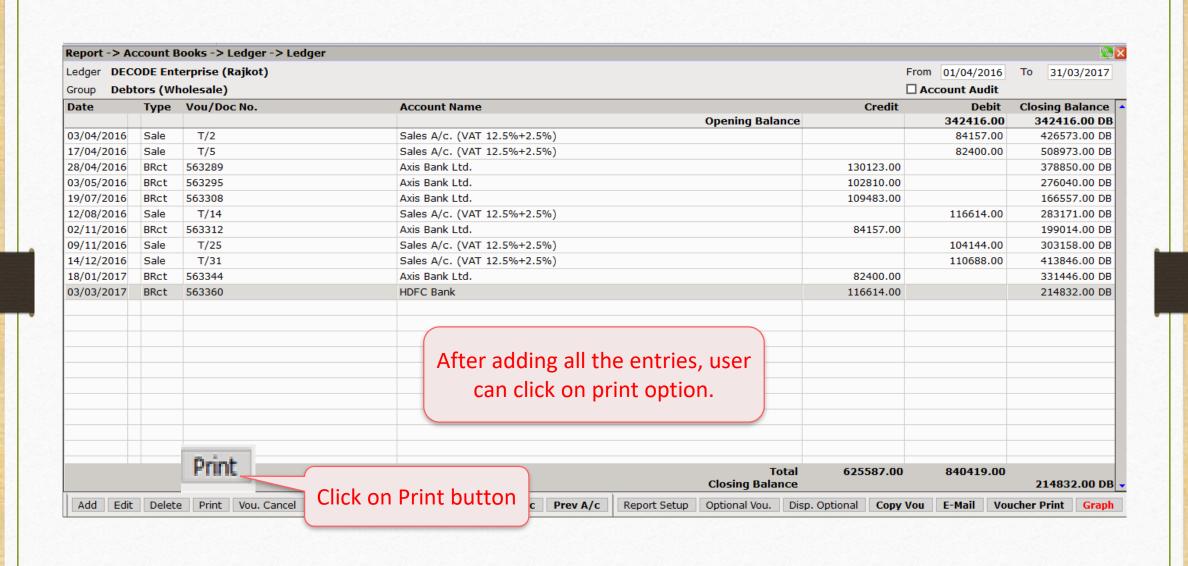

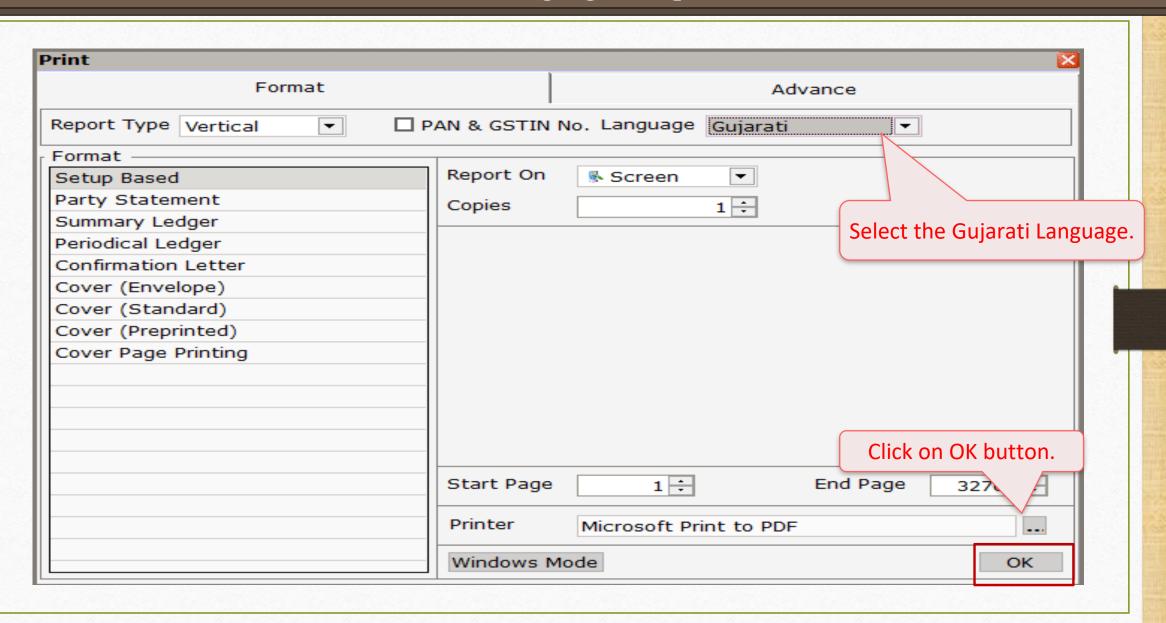

#### Welcome To Miracle (GST)

R. K. House, ৭৫, Vijay Plot, Gondal Road, Rajkot - ৪৫০০০২.
Phone : ০২/৭ - ২४৫/০৭০, ২४৫২৭४৪

#### DECODE Enterprise (Rajkot) ની ખાતાવલી તા. ૦૧/૦૪/૨૦૧૬ થી ૩૧/૦૩/૨૦૧૭

પાના ૧

જમા વિગત ઉધાર વિગત ૩૪૨૪૧૬.૦૦ ઉ.ખુલતીપુરાંત ૮૪૧૫૭.૦૦ ૦૩/૦૪/૨૦૧૬ વેચાણ ૧૩૦૧૨૩.૦૦ ૨૮/૦૪/૨૦૧૬ આવક વેચાણ ખાતું (વેટ ૧૨.૫%+૨.૫%) Axis Bank Ltd. બીલ નં. T/૨ ચેક નં. પડ્રસ્ટલ State Bank of India ૮૨૪૦૦.૦૦ ૧૭/૦૪/૨૦૧૬ વેચાણ વેચાણ ખાતું (વેટ ૧૨.૫%+૨.૫%) ૧૦૨૮૧૦.૦૦ ૦૩/૦૫/૨૦૧૬ આવક Axis Bank Ltd. બીલ નં. T/પ શેક તં. પદ ૩૨૯૫ ૧૧૬૬૧૪.૦૦ ૧૨/૦૮/૨૦૧૬ વેચાણ State Bank of India વેચાણ ખાતું (વેટ ૧૨.૫%+૨.૫%) ૧૦૯૪૮૩.૦૦ ૧૯/૦૭/૨૦૧૬ આવક બીલનાં. T/૧૪ ૧૦૪૧૪૪.૦૦ ૦૯/૧૧/૨૦૧૬ વેચાણ Axis Bank Ltd. વેચાણ ખાતું (વેટ ૧૨.૫%+૨.૫%) શેકનં. પદ્ર ૩૩૦૮ બીલ નં. T/૨૫ State Bank of India ૧૧૦૬૮૮.૦૦ ૧૪/૧૨/૨૦૧૬ વેચાણ ૮૪૧૫૭.०० ૦૨/૧૧/૨૦૧૬ આવક વેચાણ ખાતું (વેટ ૧૨.૫%+૨.૫%) Axis Bank Ltd. ચેકનં. પદ્ર 33૧૨ બીલ નં. T/૩૧ State Bank of India 22800.00 92/09/209.9 MIGS Axis Bank Ltd. ચેક નં. પડ33૪૪ The ledger will be printed in your preferred State Bank of India ૧૧૬૬૧૪.૦૦ ૦૩/૦૩/૨૦૧૭ આવક language, similarly the user can also print HDFC Bank ચેક નં. ૫૬૩૩૬૦ Balance sheet in their preferred language. State Bank of India ૬૨૫૫૮૭.૦૦ ર૧૪૮૩૨.૦૦ ઉ. બંધ પુરાંત 60.5 P8083 60.5 P8083

Full multi-Language setup for new company

- Now with Miracle Multi Language setup you can get entire software in your preferred language.
- The facility allows to set language in Gujarati and Hindi. The English language is by default.
- Users can also print Ledger and Balance-sheet using Multi language setup option.
- Multi-language setup can be beneficial for those who wants software in their native language.

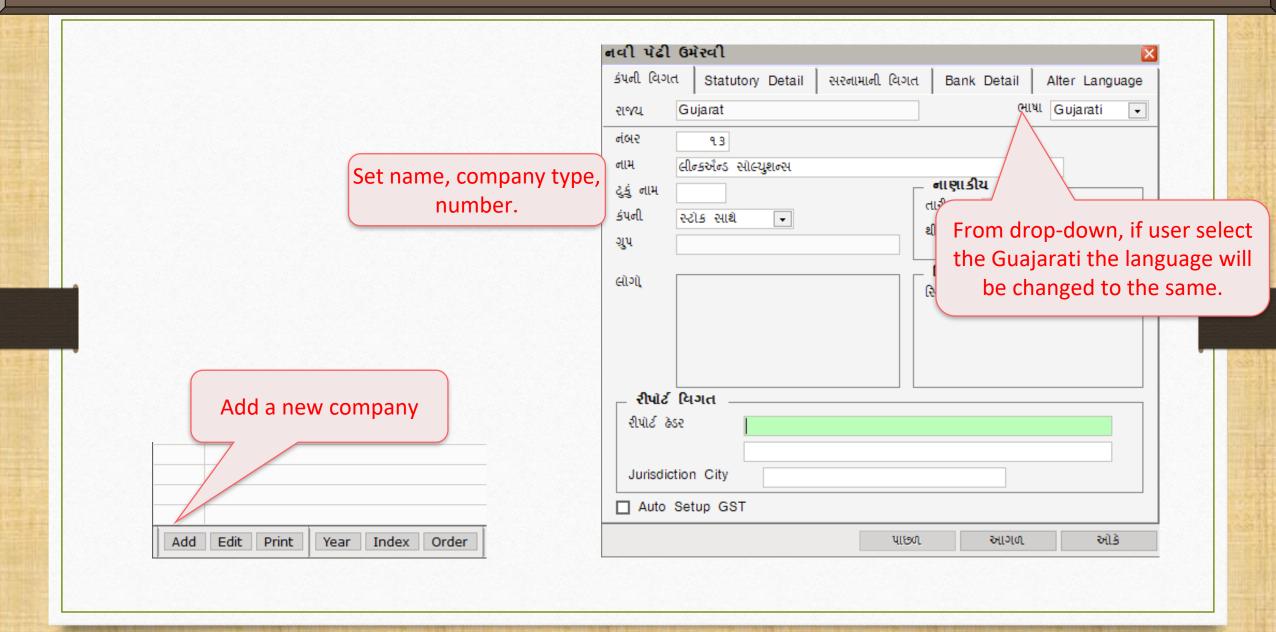

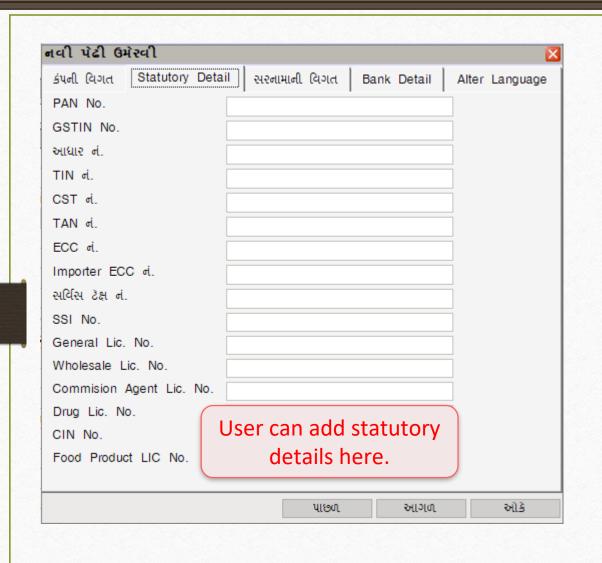

| ાવી પેઢી ઉમ  | ોરવી      |         |              |           |         |       |          |
|--------------|-----------|---------|--------------|-----------|---------|-------|----------|
| કંપની વિગત   | Statutory | Detail  | સરનામાની વિગ | d Bank    | Detail  | Alter | Language |
| સરનામુ       |           |         |              |           |         |       |          |
|              |           |         |              |           |         |       |          |
| ગામ          |           |         |              |           |         |       |          |
| પીનકોડ       |           |         |              |           |         |       |          |
| રીળ ળં       |           |         |              |           |         |       |          |
| મોબાઈલ નંબર  |           |         |              |           |         |       |          |
| માબાઇલ ળબર   |           |         |              |           |         |       |          |
| ફેક <b>સ</b> |           |         |              |           |         |       |          |
| ઇ-મેઇલ       |           |         |              |           |         |       |          |
| વેબસાઈટ      |           |         |              |           |         |       |          |
|              |           | \\ \Ada | dress can    | h o o d o | d f     |       |          |
|              |           | Auc     |              |           | ווטוו ג | 1     |          |
|              |           |         | he           | е.        |         |       |          |
|              |           |         | પાઇ          |           | આગળ     |       | ઓકે      |

| નવી પેઢી ઉમે                                                                                           | રવી       |            |              |             | X              |
|----------------------------------------------------------------------------------------------------|-----------|------------|--------------|-------------|----------------|
| કંપની વિગત  <br>Bank Name<br>શાખા નું નામ<br>સરનામુ<br>IFSC Code<br>ખાતા નં.<br>IBAN No.<br>SWIFT Code | Statutory | Detail   સ | રનામાની વિગત | Bank Detail | Alter Language |
|                                                                                                    |           | Comi       | oany's ba    | ank detail  |                |
|                                                                                                    |           |            | an be ac     |             |                |

Click "OK" to save the changes.

#### **Company List**

Path E:\M9040-DEMO\

|      | 1.7.150.15                                |        |
|------|-------------------------------------------|--------|
| No.  | Company Name                              |        |
| 1    | GST Demo                                  |        |
| 2    | Android App Demo                          |        |
| 3    | Production - Auto Produution              |        |
| 4    | KenWebTech                                |        |
| 5    | Advance Receipt                           |        |
| 6    | Quotation-Order-Challan                   |        |
| 7    | PriceList Demo                            |        |
| 8    | Tulsi Prov. Store                         |        |
| 9    | Miracle Security (Userwise)               |        |
| 10   | Create a New Financial Year               |        |
| 11   | Bill To Bill O/s Demo                     |        |
| 12   | WITH STOCK                                |        |
| 9.3  | લીન્કઐન્ડ સોલ્યુશન્સ                      |        |
| 24   | TIRUPATI FORGINGS The new cor             | mpan   |
| 61   | Production and Stock Journal created in G | ujarat |
| 9999 | Welcome To Miracle (GST)                  |        |
|      |                                           |        |

ny has been ati language.

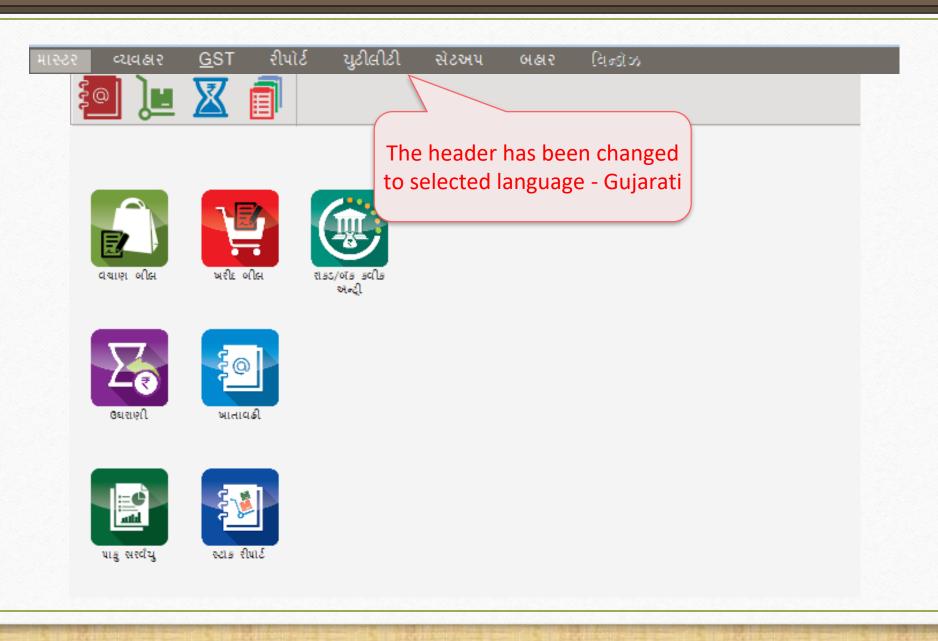

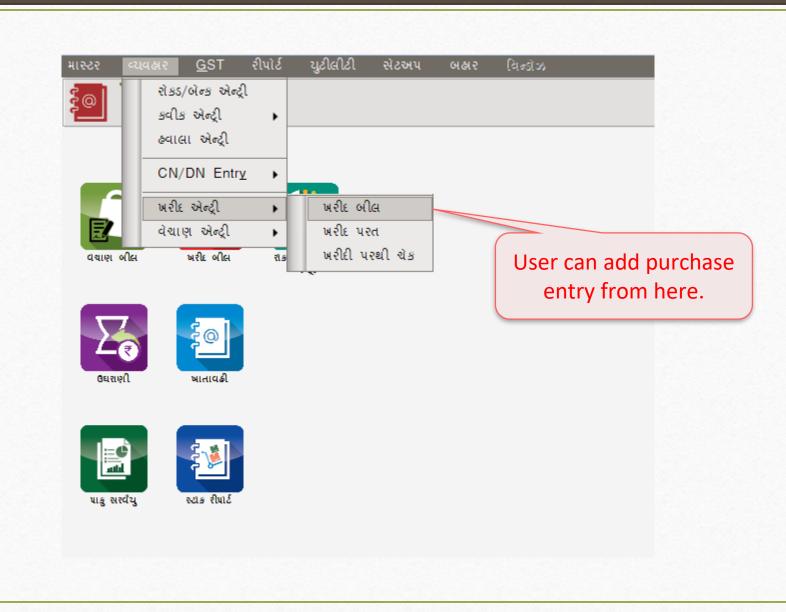

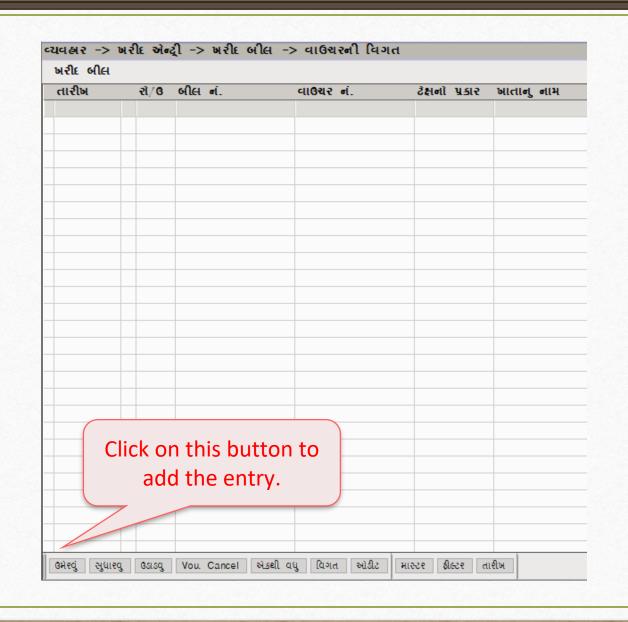

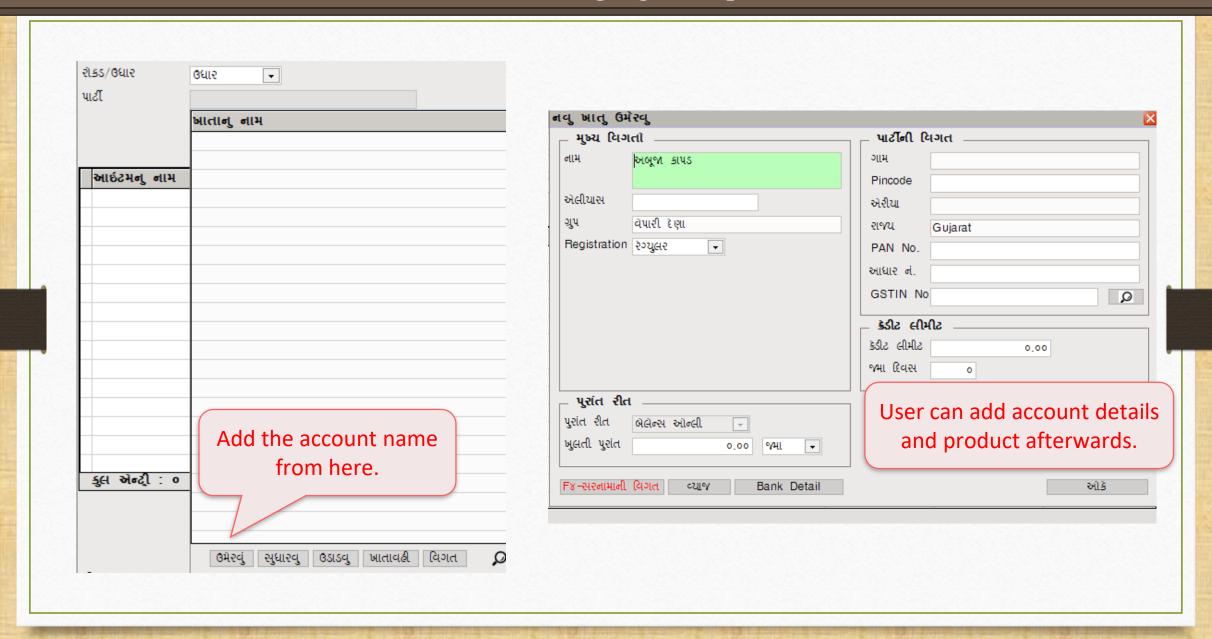

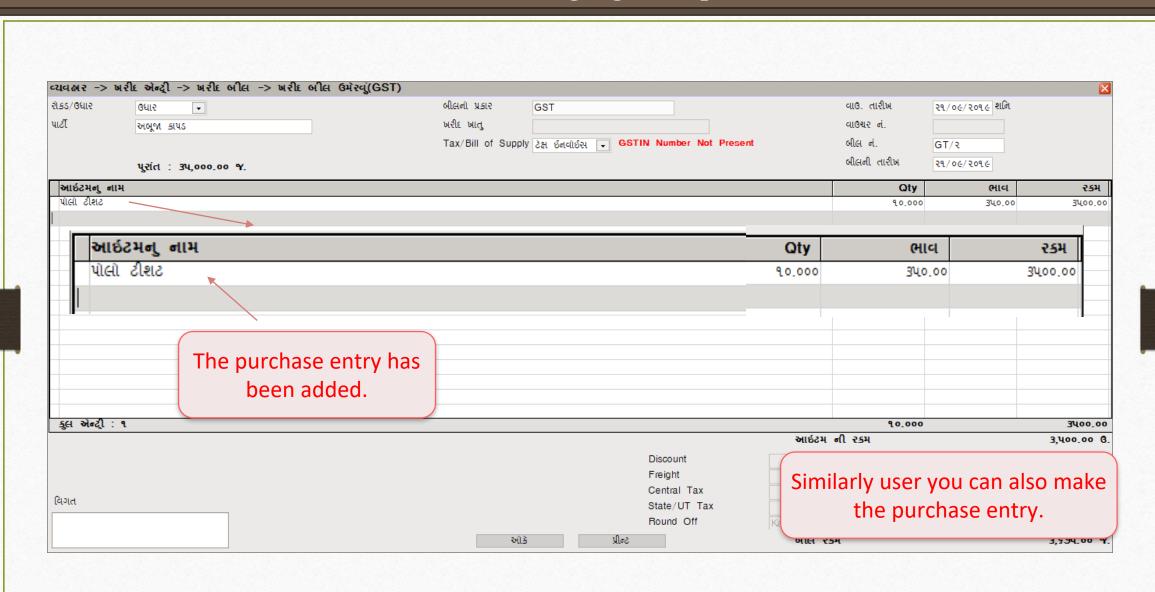

- Multi Language feature has multiple usage and can be used in both conditioned explained above.
- However, if you have any questions about the whole setup. Do contact our Miracle Software Vendor right away!

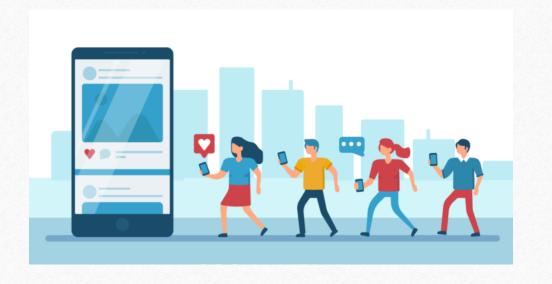

- http://www.facebook.com/miracleaccount
- http://www.instagram.com/miracle.accounting
- in <a href="https://www.linkedin.com/company/miracleaccount">https://www.linkedin.com/company/miracleaccount</a>
- https://www.youtube.com/channel/UCWB9FJbbVCOPvgWKUdeA31w

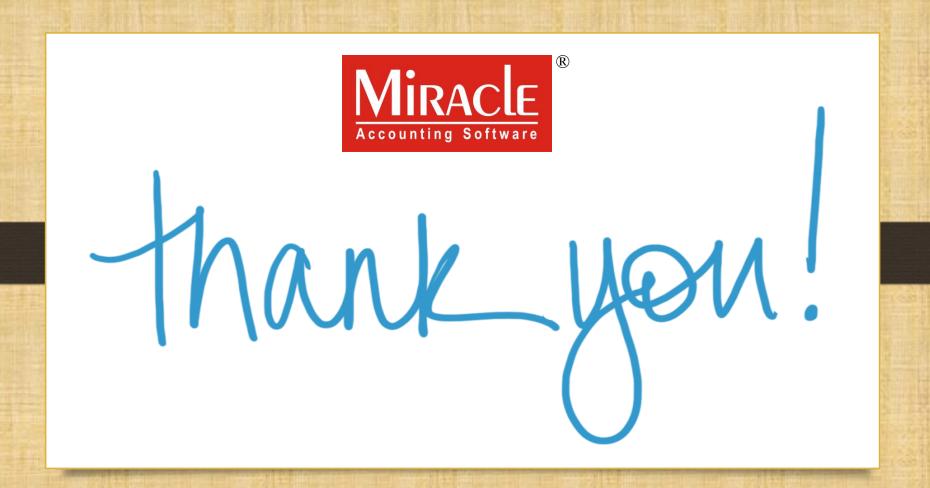